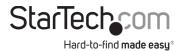

# 2 Port 4K 60Hz HDMI KVM Switch with one USB-C Host Port

# **Product ID**

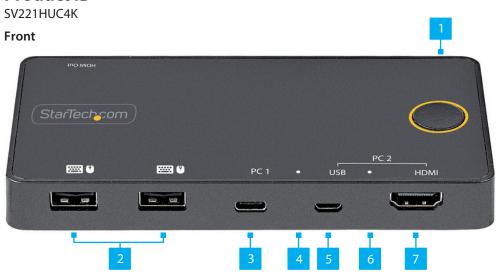

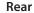

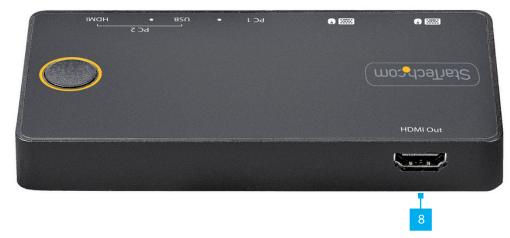

| Component |                               | Function                                                                                                    |
|-----------|-------------------------------|----------------------------------------------------------------------------------------------------|
| 1         | Port Selection Button         | <ul> <li>Press the Port Selection Button to switch<br/>between PC 1 or PC 2</li> </ul>                                                                                       |
| 2         | Console USB HID Ports         | <ul> <li>Connect a Human Interface Device (HID) (e.g. Keyboard, Mouse, Trackpad, Number Keypad, or Drawing Tablet)</li> <li>Front (x2)</li> <li>USB 2.0 (480Mbps)</li> </ul> |
| 3         | PC 1 USB-C Host Port          | <ul> <li>Connect to a Computer with a USB-C Port</li> <li>For full functionality Host Computer USB-C Port must support DP-Alt Mode</li> </ul>                                |
| 4         | PC 1 Selection Indicator      | Solid Blue: PC 1 is selected                                                                                                    |
| 5         | PC 2 USB Micro-B Host<br>Port | • Connect to a USB 2.0 or higher port on PC 2                                                                                                    |
| 6         | PC 2 Selection Indicator      | Solid Blue: PC 2 is selected                                                                                                    |
| 7         | PC 2 HDMI Input Port          | • Connect to an HDMI Port on PC 2                                                                                                    |
| 8         | Console HDMI Output<br>Port   | · Connect to an <b>HDMI Input</b> on a <b>Display</b>                                                                                                    |

# **Product Information**

For the latest manuals, product information, technical specifications, and declarations of conformance, please visit: <a href="https://www.StarTech.com/SV221HUC4K">www.StarTech.com/SV221HUC4K</a>

# **Package Contents**

- KVM Switch x 1
- USB-C Cable (1 m) x 1
- USB-A to Micro USB-B Cable (1 m) x 1
- · HDMI Cable (1 m) x 1
- Quick-Start Guide x 1

# Requirements

## Source PCs

- USB-C DisplayPort Alt-mode enabled Computer x 1
- USB-A and HDMI enabled Computer x 1

### Console

- · HDMI Display x 1
- · HDMI Cable x 1
- USB Mouse x 1
- USB Keyboard x 1

## Installation

### **Connect the Console**

**Note:** Power off all **Computers**, **Displays**, and **Peripherals** before completing the following steps.

- Connect an HDMI Display to the Console HDMI Output Port, located on the rear of the KVM Switch, using an HDMI Cable (sold separately).
- Connect a USB Mouse and a USB Keyboard to the Console USB HID Ports, located on the front of the KVM Switch.

### Connect the PCs

 Connect the included USB-C Cable from the PC 1 USB-C Host Port, located on the front of the KVM Switch, to an available USB-C Port on PC 1.

**Note:** For full functionality the **Host Computer USB-C Port** must support DP-Alt Mode

- Connect the included USB Micro-B Cable from the PC 2 USB Micro-B Host Port, located on the front of the KVM Switch, to an available USB port on PC 2.
- Connect the included HDMI Cable from the PC 2 HDMI Input Port, located on the front of the KVM Switch, to an available HDMI Output Port on PC 2.

# Regulatory Compliance

# FCC - Part 15

This equipment has been tested and found to comply with the limits for a Class B digital device, pursuant to part 15 of the FCC Rules. These limits are designed to provide reasonable protection against harmful interference in a residential installation. This equipment generates, uses and can radiate radio frequency energy and, if not installed and used in accordance with the instructions, may cause harmful interference to radio communications. However, there is no guarantee that interference will not occur in a particular installation. If this equipment does cause harmful interference to radio or television reception, which can be determined by turning the equipment off and on, the user is encouraged to try to correct the interference by one or more of the following measures:

- Connect the equipment into an outlet on a circuit different from that to which the receiver is connected.
- Consult the dealer or an experienced radio/TV technician for help

This device complies with part 15 of the FCC Rules. Operation is subject to the following two conditions:

(1) This device may not cause harmful interference, and (2) this device must accept any interference received, including interference that may cause undesired operation. Changes or modifications not expressly approved by StarTech.com could void the user's authority to operate the equipment.

## **Industry Canada Statement**

This Class B digital apparatus complies with Canadian ICES-003.

Cet appareil numérique de la classe [B] est conforme à la norme NMB-003 du Canada.

CAN ICES-3 (B)/NMB-3(B)

This device complies with Industry Canada licence-exempt RSS standard(s). Operation is subject to the following two conditions:

(1) This device may not cause interference, and (2) This device must accept any interference, including interference that may cause undesired operation of the device.

Le présent appareil est conforme aux CNR d'Industrie Canada applicables aux appareils radio exempts de licence. L'exploitation est autorisée aux deux conditions suivantes:

(1) l'appareil ne doit pas produire de brouillage, et (2) l'utilisateur de l'appareil doit accepter tout brouillage radioélectrique subi, même si le brouillage est susceptible d'en compromettre le fonctionnement.

## **Warranty Information**

This product is backed by a two-year warranty.

For further information on product warranty terms and conditions, please refer to www.startech.com/warranty.

## **Limitation of Liability**

In no event shall the liability of StarTech.com Ltd. and StarTech.com USA LLP (or their officers, directors, employees or agents) for any damages (whether direct or indirect, special, punitive, incidental, consequential, or otherwise), loss of profits, loss of business, or any pecuniary loss, arising out of or related to the use of the product exceed the actual price paid for the product. Some states do not allow the exclusion or limitation of incidental or consequential damages. If such laws apply, the limitations or exclusions contained in this statement may not apply to you.

### Safety Measures

If product has an exposed circuit board, do not touch the product under power.

Mesures de sécurité

Si l'un des circuits imprimés du produit est visible, ne pas touchez le produit lorsqu'il est sous tension.

NN4 7BW

United Kingdom

### 安全対策

製品に露出した状態の回路基盤が含まれる場合、電源が入っている状態で製品に触らないでください。

### Misure di sicurezza

Se il prodotto ha un circuito stampato visibile, non toccare il prodotto quando è acceso.

### Säkerhetsåtgärder

Rör aldrig vid enheter med oskyddade kretskort när strömmen är påslagen.

| StarTech.com     | StarTech.com LLP    |
|------------------|---------------------|
| Ltd.             | 4490 South Hamilton |
| 45 Artisans Cres | Road                |
| London, Ontario  | Groveport, Ohio     |
| N5V 5E9          | 43125               |
| Canada           | U.S.A.              |

StarTech.com Ltd.
Unit B, Pinnacle 15
Gowerton Rd,
Brackmills
Northampton

StarTech.com Ltd.
Siriusdreef 17-27
2132 WT Hoofddorp
The Netherlands

FR: startech.com/fr DE: startech.com/de ES: startech.com/es NL: startech.com/nl IT: startech.com/jp